## **O que fazer quando o cliente não aparece no SAFDesk?**

## Dúvida:

Cliente não aparece no SAFDesk para realizar pedidos.

Como fazer com que cliente apareça no SAFDesk?

## Solução:

**Passo 1:** Conferir o **plano de pagamento** e **tipo de cobrança** padrão definido no cadastro do cliente **rotina 302**.

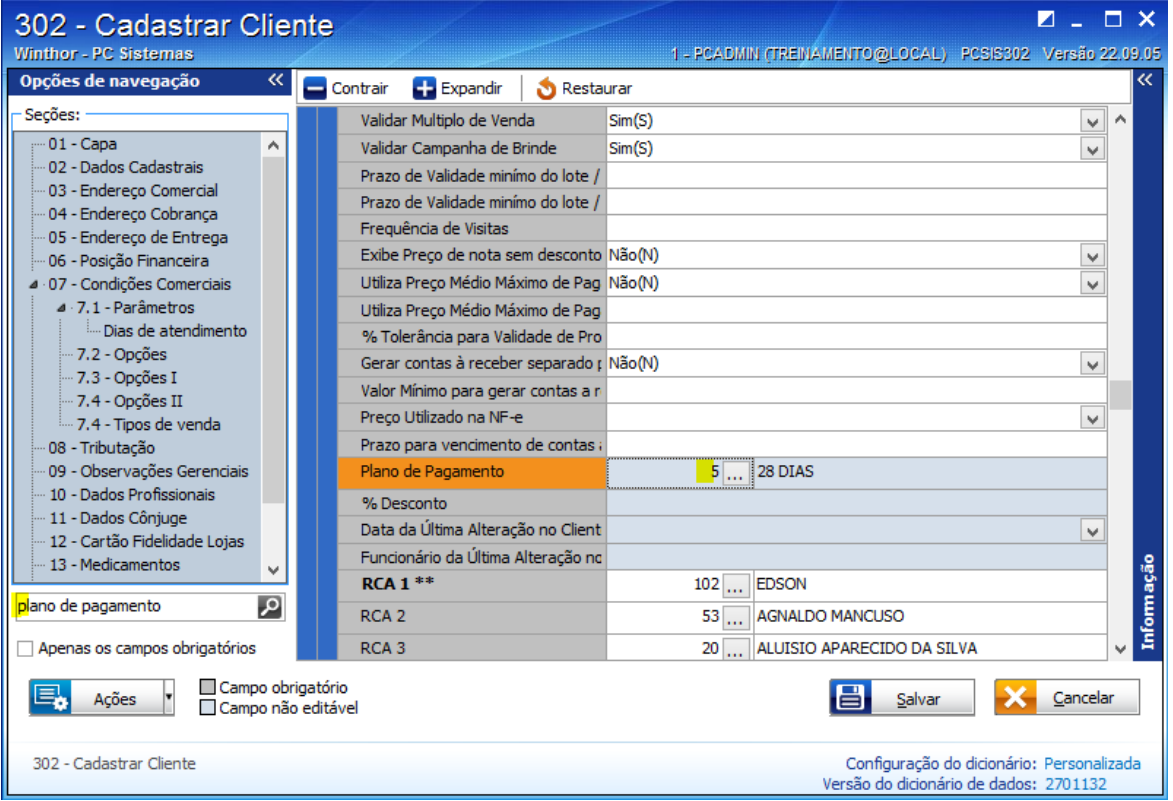

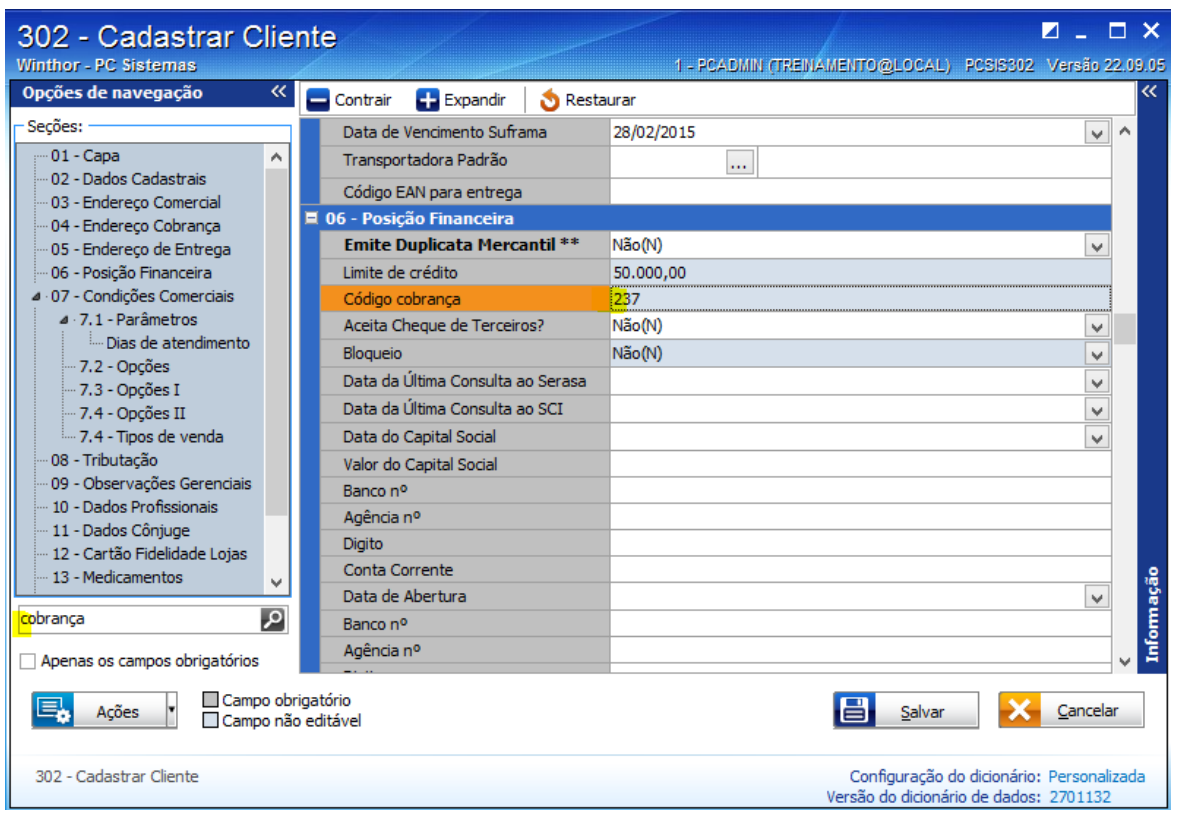

**Passo 2:** Consulte o plano do cliente na **rotina 523 - Cadastrar plano de pagamento** e veja se está sendo **enviado ao força de vendas**.

Caso não esteja habilitado, **marque o plano para ser enviado ao força de vendas**.

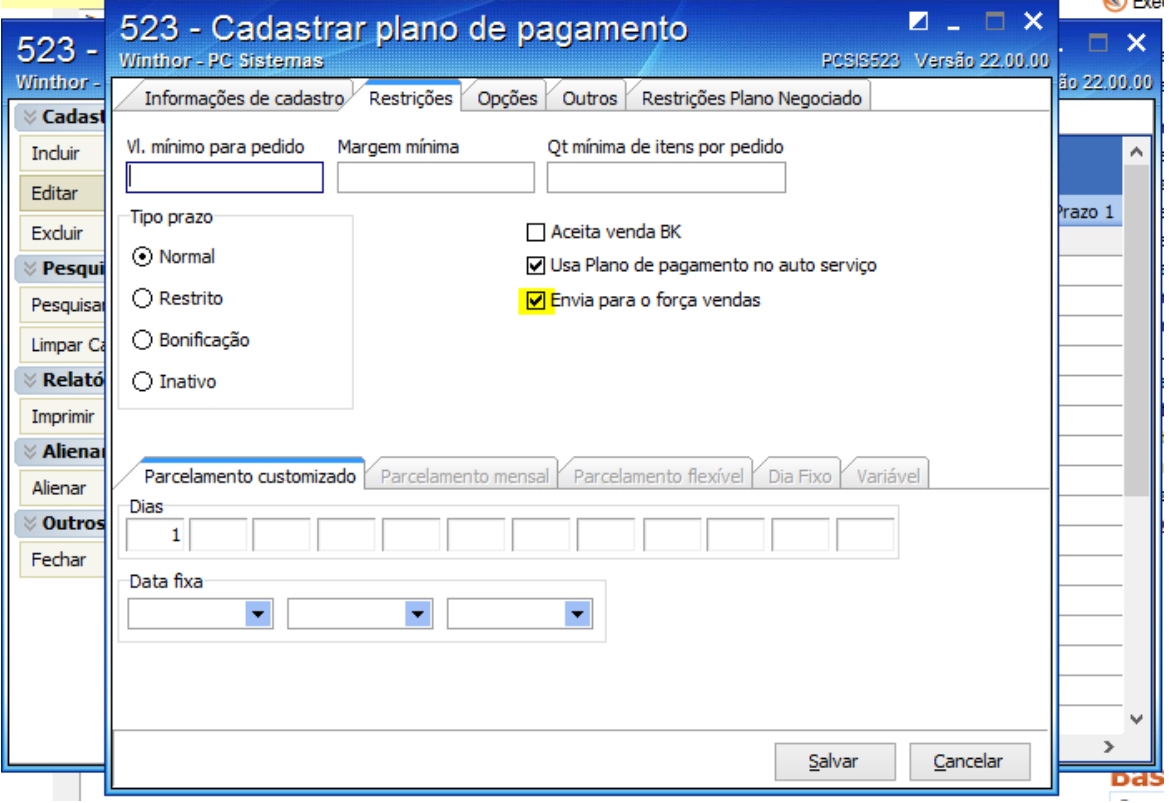

Passo 3: Consulte a cobrança do cliente na rotina 522 - Cadastrar cobrança e veja se está habilitada para ser enviada ao força de vendas.

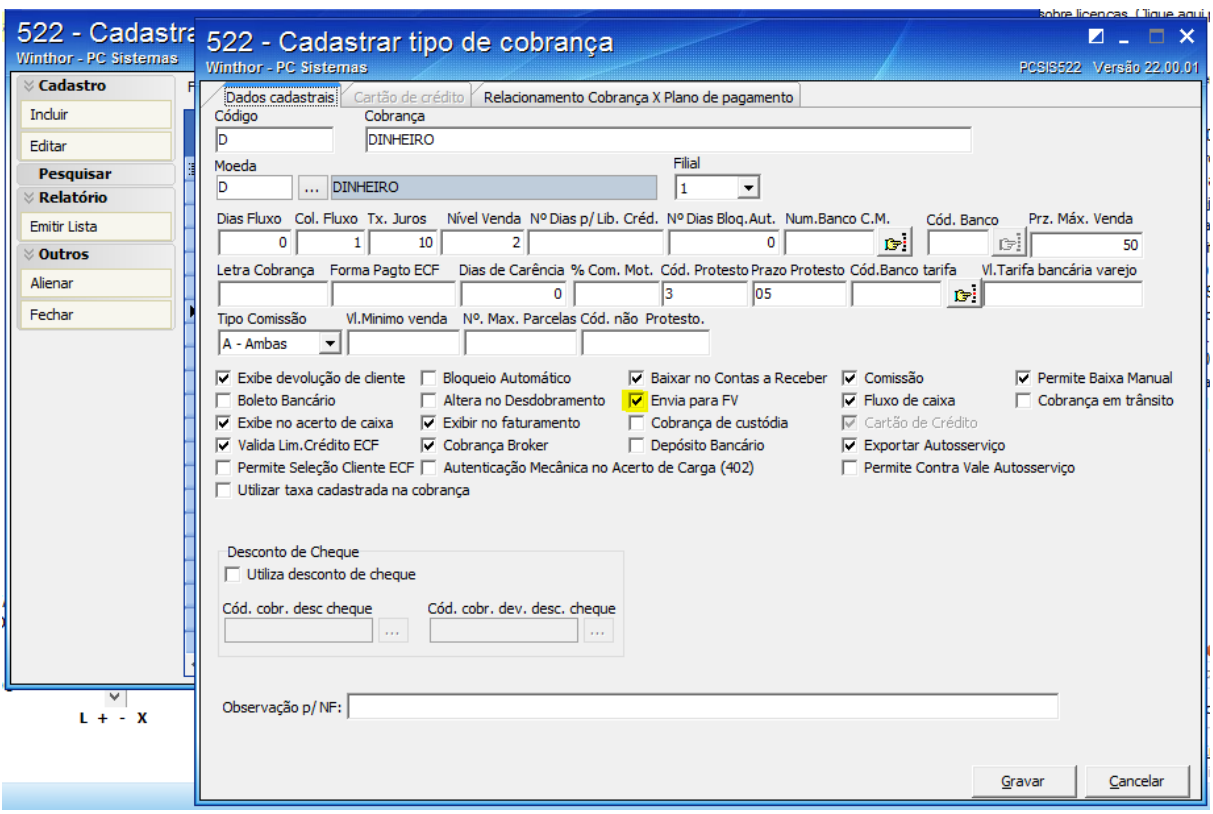

Caso não esteja habilitada, marque a cobrança para ser enviado ao força de vendas.

**Passo 4:** Gere dados atráves do SAFParametrizador, e tente novamente pelo SAFDesk.

Ainda tem dúvidas? Nos [envie uma solicitação](http://suporte.maximasist.com.br/)